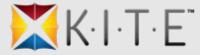

# KITE and KIDS

Presented by:

Tracy Gallaway, Trainer KSDE Susan Martin, Director ATS James Herynk, IT Project Manger ATS

2:00 and 3:30

#### Agenda:

- Introduction
  - Ongoing Initiatives
  - Procedural Changes
- KITE Platform
- Assessments Overview
- TASC and TEST
  - General Information
  - Student/Roster
  - Educators
- Emails: TASC and TEST
- Educator Portal
  - Role, Organization, Program, & Permissions
  - Report Data Extracts
  - Administrative Tools
  - Upload of Testing Calendar
- Platforms, Devices, & Browsers
- Practice Tests
- Resources
- Conclusion

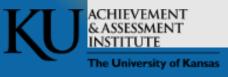

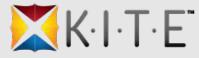

# Introduction: Ongoing Initiatives

- Administrative Tools
- Enhanced KIDS Processing
- Application Stability
- Help Messaging

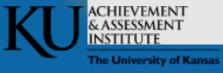

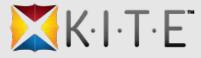

# Introduction: Procedural Changes

- Service Desk Staffing
- Testing Schedule
- Daily Operations Meeting
- Proactive Communication

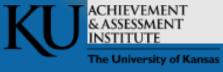

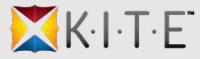

# **KITE Platform**

- Content Builder
  - Technology Enhanced Editor
  - External Review
- Educator Portal (EP)
- Client (KITE or Test Delivery Engine)
- Local Caching Server (LCS)

|                                      | se select a test |                                     |
|--------------------------------------|------------------|-------------------------------------|
| Fieds                                |                  | lu lake.                            |
|                                      | КАР              |                                     |
| Summative<br>English Language Arts   |                  |                                     |
| Mathematics                          | Test Name        | Take Test 🔿                         |
|                                      | Test Name        | Take Test 🔿                         |
|                                      | Test Name        | Take Test 🔿                         |
| Interim                              |                  | <c 1="" 2="" of="" page="">&gt;</c> |
| interim                              |                  |                                     |
| English Language Arts<br>Mathematics | Test Name        | Take Test 👄                         |
|                                      | Test Name        | Take Test 🔿                         |
|                                      | Test Name        | Take Test 💿                         |
|                                      |                  | ** Page 1 of 2                      |

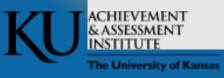

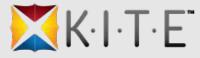

#### **Assessments Overview**

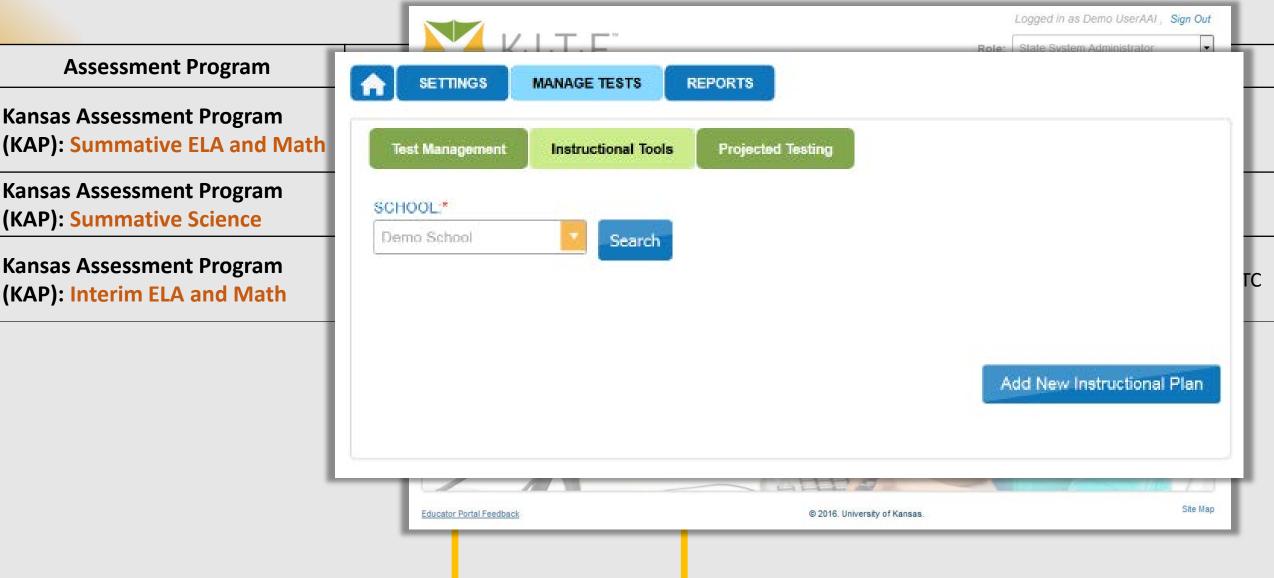

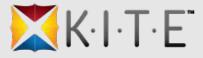

### KIDS and KITE

#### • TASC

- General Information
- Students/Rosters
- Educators
- TEST
  - General Information
  - Students/Rosters
  - Educators
- Emails
  - TASC
  - TEST
  - EXIT

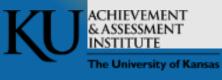

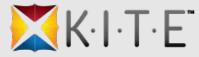

# **TASC: General Information**

- KAP Interim Assessments (ELA and Math)
- Provides educator, course, and student link (i.e., "Rosters")
- Required for Interim participation, NOT used for Summative
- Feed updates regularly throughout the day

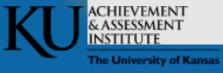

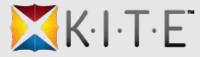

### TASC: Students/Rosters

- Adds assessment program to student
- Creates an active enrollment for an attendance school in your district if NO active enrollments exist
- Creates or adds a student to a roster by subject and building for a teacher

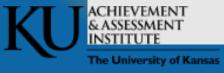

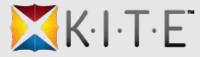

#### TASC: Educators

- Adds KAP program to user, if needed
- Creates an "inactive" teacher account if the educator ID is new to Educator Portal
- Creates an "inactive" teacher account if we receive an email address and an educator ID of all 9s
- Adds an educator ID to an existing Educator Portal user account if that account did not have an ID
- Creates rosters assigned to the teacher submitted on the most recently received TASC record

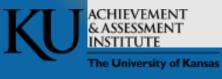

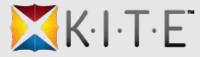

## **TEST: General Information**

- KAP Summative (ELA, Math, Science), cPass, and K-ELPA
- Used to assign students to the appropriate summative test session(s)
- Required for summative, NOT used for Interim participation
- Feed updates regularly throughout the day

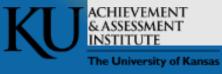

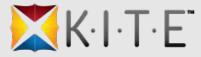

# TEST: Students/Rosters/Test Assignments

- Adds assessment program to student
- Creates an active enrollment for the student in the specified schools
- For K-ELPA, creates a roster used for scoring

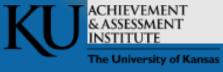

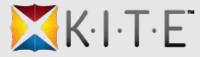

#### **TEST: Educators**

#### • K-ELPA

- Adds K-ELPA program to user
- Adds teacher role to user
- If user is inactive or does not exist, does not create account but sends Email
- No action taken for KAP, DLM, or cPass educators
- Allows educators/users with appropriate permission to monitor summative assessment (i.e. BTC, DTC, principal)

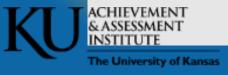

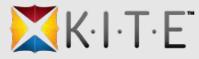

### **Emails: General Information**

- Emails proactively alert you when data is not processed and follow up may be needed, e.g. activate a user
- Sent concatenated, as a summary at the end of the day
- Because of potential PII concerns and the unsecure nature of email, the messages are general

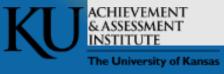

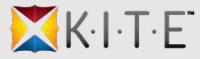

#### **Emails: Format**

#### • From

- <u>cete@ku.edu</u>
- Paragraph Line 1
  - Record type (TEST, TASC, EXIT)
  - Date and time
  - State Student Identifier or Teacher Identifier
- Paragraph Line 2
  - Was or was not processed and why
- Paragraph Line 3
  - Who to contact, KITE or KIDS

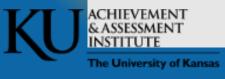

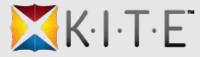

#### Emails: TASC

- If the educator email or educator ID do not match what we have in Educator Portal, we send an email.
- If the TASC record does not align with a TEST record, we send an email.

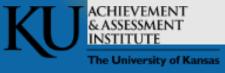

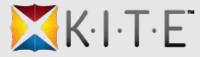

#### **Emails: TEST**

- If a student transfers out of a district but completes at least stage 1 for a subject in a previous district, when a TEST record is sent by a new district, we send an email that no tests will be generated.
- If a student is enrolled in DLM for 2016-17 and a TEST record comes in for KAP, we send an email that the assessment program is not available for the student
- For K-ELPA, if a proctor does not exist in EP, an email is sent that the user must be added
- For K-ELPA, if scoring is underway and a TEST record is sent with a different proctor, an email is sent that no changes were made.

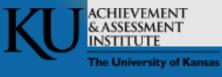

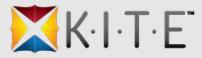

#### Emails: EXIT

- If an EXIT record school does not align to student's current enrollment, we send an email that the student is enrolled in a different school
- If an EXIT reversal is received, and the child is already enrolled in another school, we send an email that we did not process the reversal

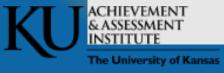

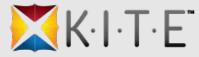

# Role, Organization, Program, & Permissions

- New appearance
- New distinction of program with role
- New User create and edit interface

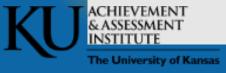

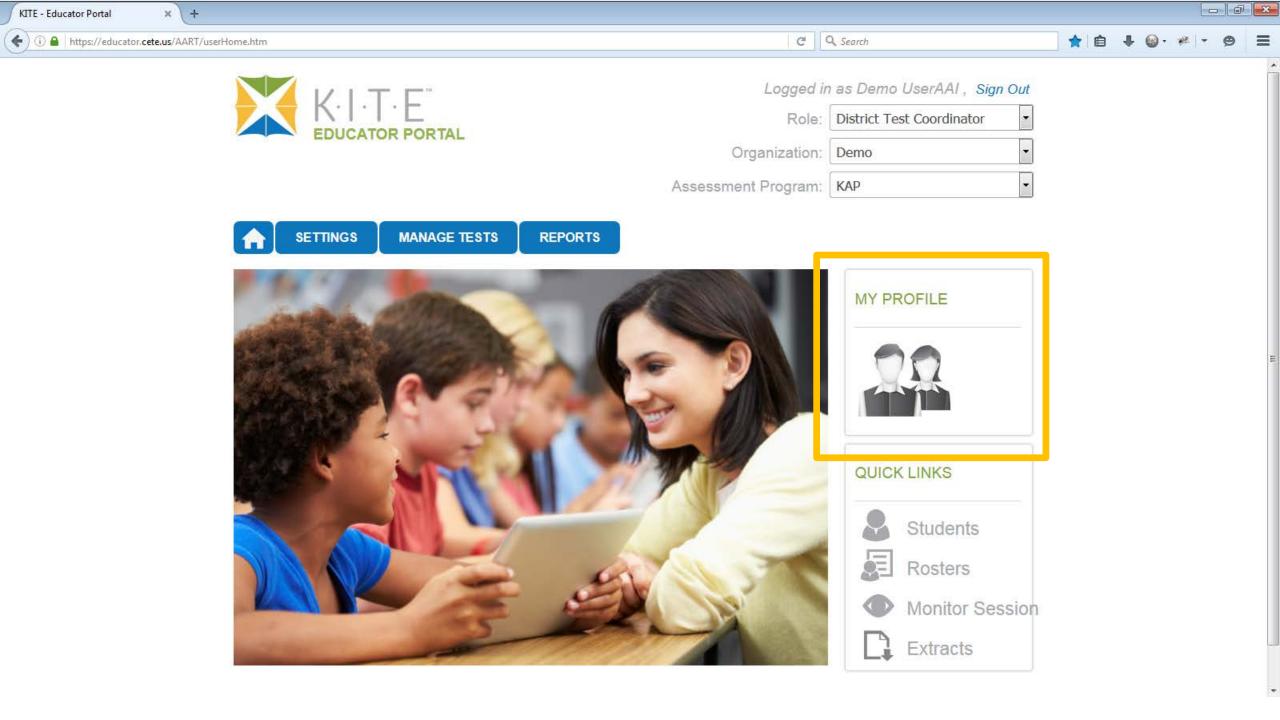

\_\_\_\_\_

KITE - Educator Portal

(←) 🛈 🔒 | https://educator.cete.us/AART/userHome.htm

× \ +

★ 🗎 🕂 🎯 - 🥐 | - 😕 🗧

-

|                     | My F                                  | Profile                                                                                                    | × |
|---------------------|---------------------------------------|----------------------------------------------------------------------------------------------------|---|
| Verview             |                                       |                                                                                                    |   |
| Edit Disalar Nama   | FIRST NAME:                           | James                                                                                                    |   |
| Edit Display Name   | LAST NAME:                            | Herynk                                                                                                    |   |
| Change Password     | DISPLAY NAME:                         | Demo UserAAI                                                                                               |   |
| Change Default Role | USER NAME:                            | jamesherynk@gmail.com                                                                                      |   |
|                     | ORGANIZATION:                         | Demo                                                                                                    |   |
| ecurity Agreement   | ROLE:                                 | District Test Coordinator                                                                                  |   |
| Renewal/Expiration  | ASSESSMENT<br>PROGRAM(S):             | Career Pathways Collaborative, KAP, Accessibility for<br>Technology-Enhanced Assessments, Dynamic Learning |   |
|                     | · · · · · · · · · · · · · · · · · · · | Maps, Alaska                                                                                               |   |

| KITE - Educator Portal ×           | +               |                                                                                                    |           |       |         | - C      | × |
|------------------------------------|-----------------|----------------------------------------------------------------------------------------------------|-----------|-------|---------|----------|---|
| ( ) A https://educator.cete.us/AAF | RT/userHome.htm | G                                                                                                    | Q. Search | ★ 🗈 🗜 | 🎯 • 👒 📼 | ø        | ≡ |
|                                    |                 | ر<br>My Profile<br>Your default role is:<br>الانت الانت الانت الالالالالالالالالالالالالالالالالالال                                                                                                    | Search    |       |         | <b>9</b> | _ |
|                                    |                 | Building Test Coordinator - Demo High<br>District Superintendent - Sitka School District<br>District Test Coordinator - Demo District<br>District Test Coordinator - Demo District<br>District Test Coordinator - KAP School District<br>District Test Coordinator - Sitka School District<br>State Assessment Administrator - BIE-Choctaw<br>State Assessment Administrator - BIE-Miccosukee<br>State Assessment Administrator - Illinois<br>State Assessment Administrator - Mississippi<br>State Assessment Administrator - NY Training State<br>State Assessment Administrator - New Hampshire<br>State System Administrator - Alaska<br>State System Administrator - Colorado<br>State System Administrator - Iowa |           |       |         |          |   |

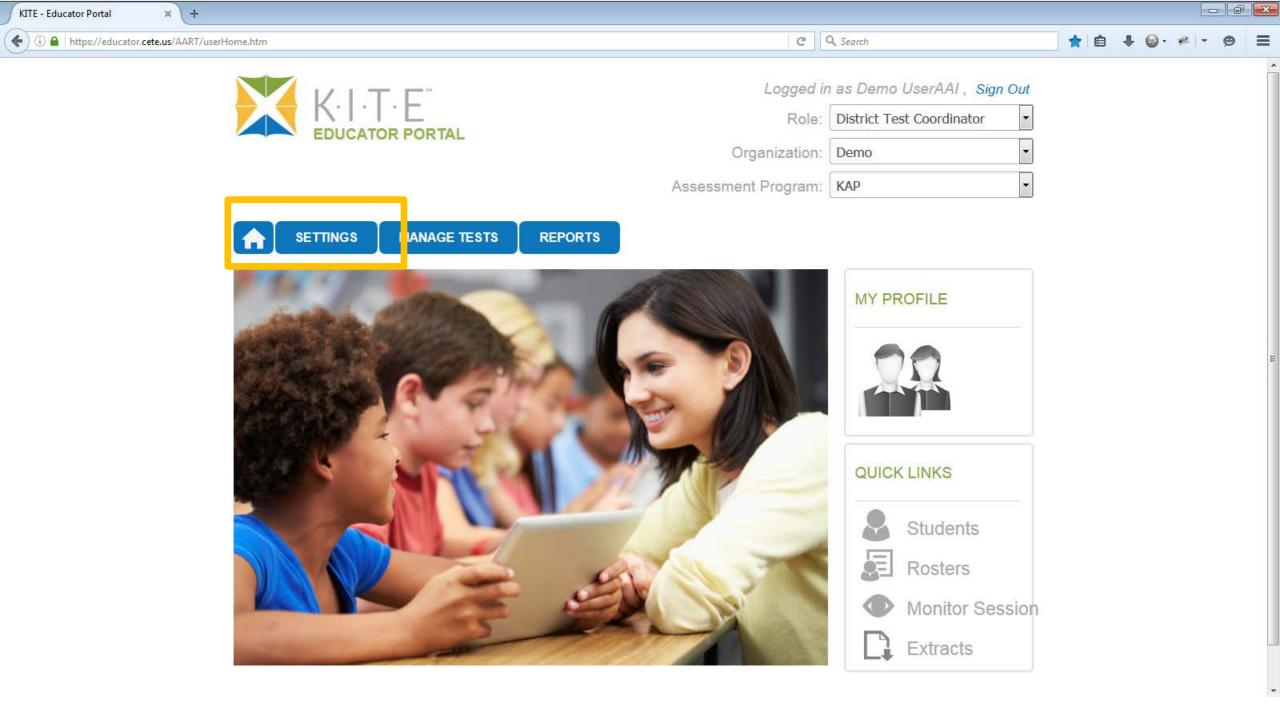

| (i) 🔒   https://educator.cete.us/AART/c | configuration.htm                                                        |                       |                                     | C                                   | 🔍 Search               |                | ☆ 自 | <b>↓</b> ⊚ • * | e - e |  |
|-----------------------------------------|--------------------------------------------------------------------------|-----------------------|-------------------------------------|-------------------------------------|------------------------|----------------|-----|----------------|-------|--|
|                                         |                                                                          | ÄL                    |                                     | Logged in<br>Role:<br>Organization: | District Test Coo      |                |     |                |       |  |
|                                         |                                                                          |                       | Asses                               | sment Program:                      | КАР                    | •              |     |                |       |  |
|                                         |                                                                          |                       |                                     |                                     |                        |                |     |                |       |  |
|                                         | Organization Roles                                                       | Rosters Students      | Test Record                         | s Users                             |                        |                |     |                |       |  |
|                                         | Select Action*: View Users                                               | 5                     |                                     |                                     |                        |                |     |                |       |  |
|                                         | SELECT ORGANIZATION<br>Specify organization level and click<br>on search | Contemporary Status + | Educator<br>Identifier <sup>¢</sup> | First Name <sup>≑</sup>             | Last Name <sup>e</sup> | Email          |     |                |       |  |
|                                         | STATE:*                                                                  | ✓ Active              | 9999                                | James                               | Herynk                 | jamesherynk@   |     |                |       |  |
|                                         | DISTRICT:*                                                               | Active                | 4900                                | Demo                                | High                   | demohighscho   |     |                |       |  |
|                                         | Demo                                                                     | ■ / ⊠ <b>/</b> ×      | ™<br>⊲ Page 1                       | of 1 ↦ ⊨ 10                         | • v                    | iew 1 - 2 of 2 |     |                |       |  |
|                                         | SCHOOL:<br>Select                                                        |                       |                                     |                                     |                        |                |     |                |       |  |

| KITE - Educator Portal × +                   |                                                                            |                       |                                          |                |
|----------------------------------------------|----------------------------------------------------------------------------|-----------------------|------------------------------------------|----------------|
| (i) (i) (ii) https://educator.cete.us/AART/c | onfiguration.htm                                                           |                       | C Q Search                               | ☆ 自 ♣ @・ # - 9 |
|                                              | K·I·T·F                                                                    | Modify User           | Logged in as Demo UserAA                 |                |
|                                              | USER INFORMATION<br>FIRST NAME:*<br>James                                  | LAST NAME:*<br>Herynk | EMAIL ADDRESS:*<br>jamesherynk@gmail.com | H              |
|                                              | EDUCATOR IDENTIFIER:<br>9999<br>SELECT ORGANIZATION & AS<br>STATE:* Select |                       |                                          |                |
|                                              | ASSESSMENT<br>PROGRAM:*<br>ROLE:* Select                                   | t 🔹                   |                                          |                |

KITE - Educator Portal × \ + 🗲 🛈 🔒 | https://educator.**cete.us**/AART/configuration.htm

K.I.T.F<sup>\*\*</sup>

C Q Search

 $\overline{\mathbf{v}}$ 

| ▼ C Q Search                       | ☆ 自 | + | <u>ب</u> | ₩ - | 9 | ≡ |
|------------------------------------|-----|---|----------|-----|---|---|
| Logged in as Demo UserAAI,Sign Out |     |   |          |     |   | ^ |
| Deler District Test Coordinator    |     |   |          |     |   |   |
| X                                  |     |   |          |     |   |   |
| •                                  |     |   |          |     |   |   |
|                                    |     |   |          |     |   |   |

| Edit | State  | Assessment<br>Program | Role                          | Region     | District | School          | Defau      |
|------|--------|-----------------------|-------------------------------|------------|----------|-----------------|------------|
|      | Kansas | Select 🔹              | Select                        | Select 🔹   | Select   | Select          |            |
| * 🖮  | Kansas | DLM                   | District Test<br>Coordinator  |            | Demo     |                 | $\odot$    |
| * 🖮  | Kansas | DLM                   | State System<br>Administrator |            |          |                 | $\odot$    |
| * 💼  | Kansas | DLM                   | Teacher                       |            | Demo     | Demo Elementary | $\odot$    |
| * 💼  | Kansas | DLM                   | Building Test<br>Coordinator  |            | Demo     | Demo High       | $\odot$    |
| * 💼  | Kansas | CPASS                 | State System<br>Administrator |            |          |                 | $\odot$    |
| * 💼  | Kansas | CPASS                 | District Test<br>Coordinator  |            | Demo     |                 | $\odot$    |
| * 💼  | Kansas | CPASS                 | Teacher                       |            | Demo     | Demo Elementary | $\bigcirc$ |
| • •  | V      | 00400                 | Building Test<br>Coordinator  |            | Deres    | Dense High      | 0          |
| * 💼  | Kansas | KAP                   | District Test<br>Coordinator  |            | Demo     |                 | ۲          |
|      | Kunouo | 10.0                  | Administrator                 |            |          |                 | 0          |
|      |        | 14 <4                 | Page 1 of                     | 2 🏎 🖬 10 💌 |          | _               |            |
|      |        |                       |                               |            |          |                 | Save       |
|      |        |                       |                               |            |          |                 |            |

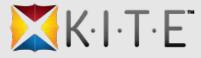

#### **Report Data Extracts**

- Can be run at any time during the day
- Displayed in alphabetical order on the screen
- Names and descriptions have been updated
- Some extracts include additional data

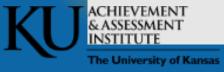

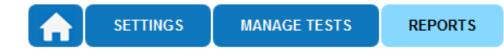

| Data Extracts                                | STANDARD DATA EX                      | (TRACTS (CSV FILE)                                                                  |                        |          |          |
|----------------------------------------------|---------------------------------------|-------------------------------------------------------------------------------------|------------------------|----------|----------|
| Downloads                                    | Extract                               | Description                                                                         | Requested              | File     | Action   |
| General Assessments                          | Accessibility Profile                 | Personal Needs and Preferences (PNP)<br>settings by student.                        | 01/14/2016 11:44:24 AM | CSV      | New File |
| Student (Individual)                         | Accessibility Profile<br>Counts       | Student accessibility profile counts by<br>organization.                            | 12/31/2015 10:19:32 AM | CSV      | New File |
| Students (MDPTs)                             | Current Enrollment                    | Current enrollment information for active students.                                 | 10/04/2016 03:16:36 PM | CSV      | New File |
| Students (Bundled)                           | DLM Test Administration<br>Monitoring | Testlets assigned, in progress, and<br>completed by subject, and student.           | 04/14/2016 04:29:49 PM | CSV      | New File |
| School Summary District Summary              | KAP Test Administration<br>Monitoring | Test administration status by student and subject.                                  | 05/17/2016 02:25:51 PM | CSV      | New File |
|                                              | Roster                                | Student assignment by educator and<br>subject.                                      | 04/11/2016 01:27:23 PM | CSV      | New File |
| Alternate Assessments                        | Student Login<br>Usernames/Passwords  | Student login usernames and passwords<br>by assessment program and<br>organization. | 05/03/2016 03:59:27 PM | CSV      | New File |
| Instructionally Embedded<br>Student Progress | Test Records                          | Student test types and subjects.                                                    |                        |          | New File |
| Class Roster                                 | Test Tickets                          | Student login and ticket information for tests.                                     | 03/21/2016 01:19:50 PM | CSV      | New File |
| Year End<br>Student (Individual)             | Users                                 | Educator Portal users and their<br>associated role(s).                              | 10/05/2016 01:32:14 PM | In Queue | New File |

Student data extracts include **Personally Identifiable Information (PII)**, so please take the appropriate precautions to **protect** saved files.

Note:

Career Pathways Assessments

Students (Bundled)

 $\mathbf{T}$ 

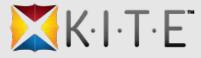

# Administrative Features and Tools

- Service Desk
- Districts and Schools
  - Edit organization text from the organization tab
  - View program specific announcements
- New testing "calendar" or "scheduling" feature in Educator Portal

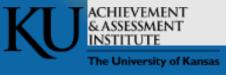

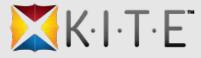

### Test Schedu

- Allow district
  - upload their
  - see test day
  - see test day
- Allow KITE sta
- Located on th
  - Upload
    - Assessme
  - View My Ca
  - Edit Testing

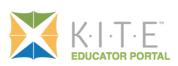

|               | K·I·T·E <sup>°</sup>                     | a.                          |   |   |   |   |     |   |   |     |      |     |      | R     | <i>Log</i><br>ole: |          |     | s Pamela Mattes , Sign Out | 1 |
|---------------|------------------------------------------|-----------------------------|---|---|---|---|-----|---|---|-----|------|-----|------|-------|--------------------|----------|-----|----------------------------|---|
|               | EDUCATOR PORTA                           | L                           |   |   |   |   |     |   |   |     |      | Or  | gan  | izati | ion:               | ADD      | ISO | ON RUTLAND SU              |   |
|               |                                          |                             |   |   |   |   |     |   |   | Ass | essr | nen | t Pr | ogra  | am:                | KAP      |     | -                          |   |
| Calendar      |                                          |                             |   |   |   |   |     |   |   |     |      |     |      |       |                    | $\times$ |     |                            |   |
| District Name | School Name                              | Month                       | 1 | 2 | 3 | 4 | 5 6 | 7 | 8 | 9   | 10   | 11  | 12   | 13    | 14                 | 15       |     |                            |   |
|               |                                          |                             | ) |   |   |   |     |   |   |     |      |     |      |       |                    |          |     |                            |   |
| Springfield   | Jefferson Elementary                     | March                       |   |   |   |   |     | x | × | x   | x    | x   |      |       |                    |          |     |                            |   |
| Springfield   | Jefferson Elem                           |                             | x | x |   |   |     |   |   |     |      |     |      |       |                    |          |     | Upland                     |   |
| Springfield   | Jefferson<br>Sun Mon Tue                 | March,<br>► Wed Thu Fri Sat |   | x | × | x | x x | x | x |     |      |     | x    | x     | x                  |          |     | Upload                     |   |
| Springfield   | Lincoln 27 28 1<br>6 7 8                 |                             | x | x | x |   |     | x | x | x   | x    | x   |      |       |                    |          |     | View Testing Calendar      |   |
| Springfield   | Lincoln 13 14 15<br>20 21 22<br>27 28 29 | 23 24 25 26                 |   | x | x | x |     |   | x | x   | x    | x   | x    |       |                    |          |     | Edit Testing Calendar      |   |
| Springfield   | Oxford M 3 4 5                           |                             | x | x | x |   |     | x | x | x   | ×    | x   |      |       |                    |          |     |                            |   |
| Springfield   | Oxford M                                 | Cancel Save                 |   |   |   |   | x   | x | x | х   | x    |     |      |       |                    |          |     |                            |   |
| Springfield   | Edison Middle                            | March                       |   | x | x | x |     |   | x | x   | x    | x   | x    |       |                    |          |     |                            |   |
| Springfield   | Edison Middle                            | April                       | х | x | x |   |     | x | x | х   | x    | x   |      |       |                    |          |     |                            |   |
| Springfield   | Franklin High School                     | March                       |   | x | x |   |     |   |   |     |      |     |      |       |                    |          |     |                            |   |
| Springfield   | Franklin High School                     | April                       |   | x | x | x |     |   | x | ×   | x    | x   | x    |       |                    |          |     |                            |   |
| d New Row     |                                          |                             |   |   |   |   |     |   |   |     |      |     |      |       |                    |          |     |                            |   |
|               |                                          |                             |   |   |   |   |     |   |   |     |      |     |      | S     | ave                |          |     |                            |   |
|               |                                          |                             |   |   |   |   |     |   |   |     |      |     |      |       |                    |          |     |                            | 1 |

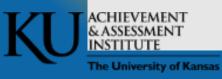

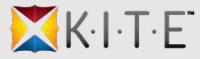

# Platforms, Devices, & Browsers

- KITE Client 3.0 Supported Platforms and Devices
  - Desktops and laptops running Windows 7, 8.1, or 10
  - Desktops and laptops running OS X 10.10 or 10.11
  - Chromebooks (running Chrome OS)
  - iPads running iOS 9

#### • KITE Educator Portal Supported Browsers

- Firefox 38.7.1 or above
- Safari 9.0.3 or above
- Internet Explorer 11
- Chrome 35 and above

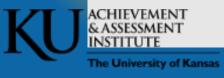

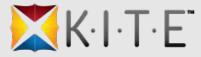

#### Practice Tests

#### • KAP Interactive Demos

- ksassessments.org/interactive-demos
- K-ELPA Interactive Demos
  - ksassessments.org/ TBD

#### • DLM Released Testlets

- dynamiclearningmaps.org > State > Kansas > Manuals and Blueprints
   > Guide to Practice Activities and Released Testlets
- cPass
  - None available

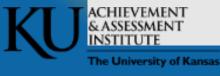

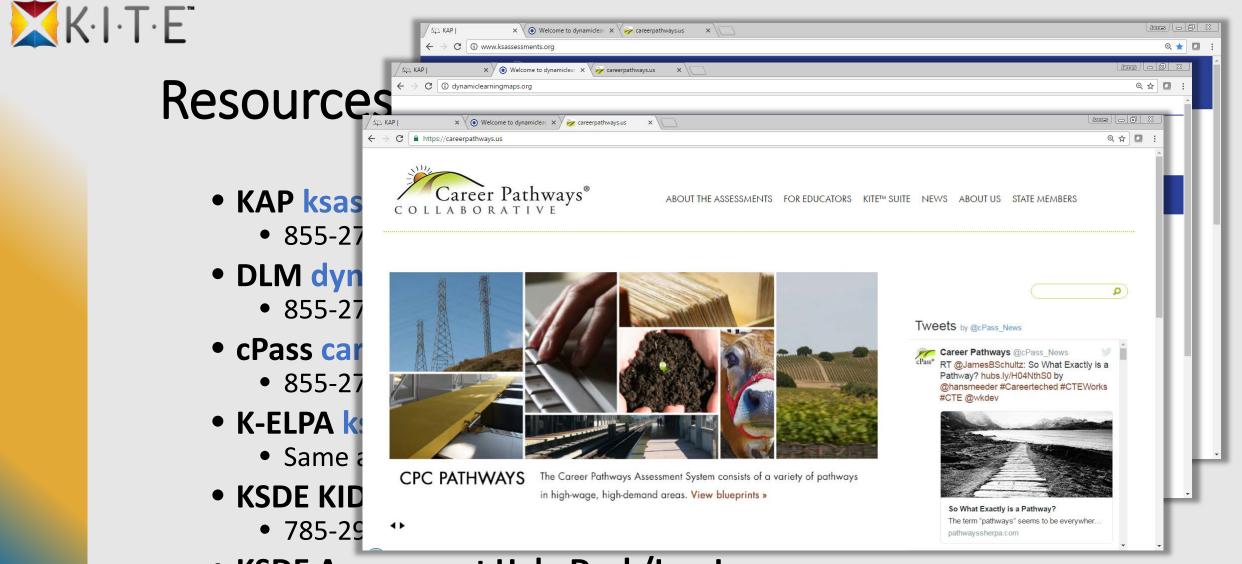

- KSDE Assessment Help Desk/Lee Jones
  - 785-296-4349

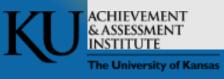

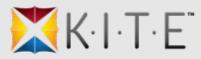

# Thank You

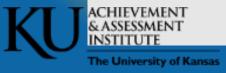

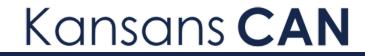

# KIDS and KITE Connection

**KSDE** Annual Conference- Preconference

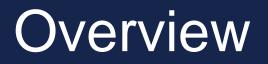

- What do I need to know about KITE?
- What is the Data Feed?
- What KIDS data are needed for roster in the Educator Portal in KITE?
- What KIDS data are needed for assessments?
- Who do I contact if I have questions?

# **KIDS** Overview

What is KIDS:

Protected via Common Authentication

- District set their data upload process structure
  - KIDS Coordinator

## **KIDS** Overview

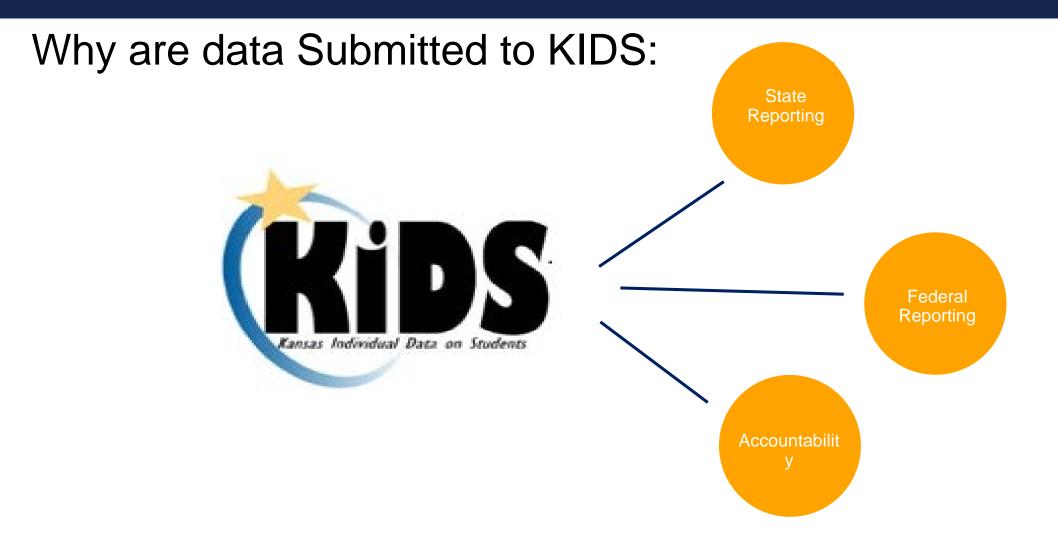

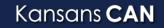

KANSAS STATE DEPARTMENT OF EDUCATION | www.ksde.org

# **KIDS** Overview

What do I need to know about KIDS as a Test Coordinator:

- What's your districts structure process?
- What KIDS records are needed
- Who submits your district's/ building's data?

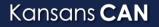

#### State Assessments and KIDS Data

#### State Assessments and KIDS Data 2016-2017

| Content Area                                                            | KIDS TEST record required? | KIDS STCO record<br>required? | KIDS TASC record required?                     |
|-------------------------------------------------------------------------|----------------------------|-------------------------------|------------------------------------------------|
| Summative Math, ELA,<br>State Science, State<br>History/Gov. Assessment | Yes                        | No                            | No                                             |
| DLM (Math, ELA, and<br>Science                                          | No                         | Νο                            | Νο                                             |
| ELPA 21                                                                 | Yes                        | No                            | No                                             |
| cPass Assessment                                                        | Yes                        | No                            | No                                             |
| Interim Math or ELA<br>Assessment                                       | No                         | No                            | Yes to build rosters for<br>Interim assessment |
| Practice Assessment                                                     | No                         | No                            | No                                             |
| Formative Assessment                                                    | No                         | No                            | No                                             |

Kansans CAN

### State Assessments and KIDS Data

| Record | Focus                                                                                                    | Window            |
|--------|----------------------------------------------------------------------------------------------------|-------------------|
| ASGT   | Claim new students or updates for existing students, obtain SSIDs, and update core student data                          | Anytime           |
| ENRL   | Enrollment and program participation information on students                                                             | 9/20/16-10/10/16  |
| TEST   | State Assessments: populates the CETE website, AMOSS and KITE                                                            | 9/06/16-6/30/17   |
| SMSC   | REAP Funding (for small, rural public schools)                                                                           | 12/01/16-01/06/17 |
| ΕΟΥΑ   | Attendance, membership, truancy and program participation data                                                           | 5/15/17-6/30/17   |
| STCO   | Collect course outcomes for Migrant, Career Technical Education (CTE) and<br>Virtual Education Students 19 and over ONLY | 9/06/16-8/15/17   |
| TASC   | Provides links among the courses students take during the school year and the educator teaching the course               | 8/01/16-6/15/17   |
| EXIT   | Information on students who have left the school: (e.g.: graduation, dropout, transfers, etc.)                           | Anytime           |
| QERY   | Used to retrieve data about students                                                                                     | Anytime           |

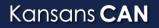

# **KIDS** Buildings

D2: Accountability School

D15: Funding School

D16: Attendance School

C2 and F2: Student's School Identifier

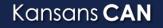

KANSAS STATE DEPARTMENT OF EDUCATION / www.ksde.org

# KSDE to AAI

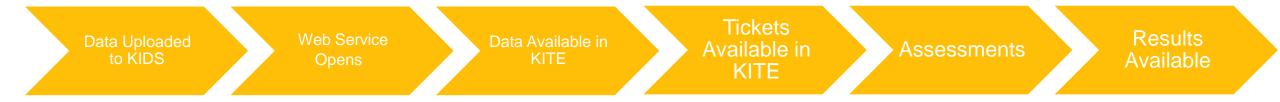